# **My eBay Photo Secrets**

**Don Lancaster Synergetics, Box 809, Thatcher, AZ 85552 copyright c2003 as [GuruGram](http://www.tinaja.com/gurgrm01.asp) #22 <http://www.tinaja.com> [don@tinaja.com](mailto:don@tinaja.com) (928) 428-4073**

**I**n previous **[Blatant Opportunists](http://www.tinaja.com/auct01.asp)**, we've looked at a number of **[eBay](http://cgi6.ebay.com/ws/eBayISAPI.dll?ViewSellersOtherItems&userid=abeja&completed=0&sort=2&since=-1&include=0&page=1&rows=100)** related topics. These have included **[My Ebay Secrets](http://www.tinaja.com/glib/myebays.pdf)**, **[Son of Ebay Secrets](http://www.tinaja.com/glib/moreebay.pdf)**, **[Imaginative](http://www.tinaja.com/glib/imagimag.pdf)  [Images](http://www.tinaja.com/glib/imagimag.pdf)**, and **[Step-by-Step Image Prep](http://www.tinaja.com/glib/stepprep.pdf)**. Along with **[The Live Auction Scene](http://www.tinaja.com/glib/auctscne.pdf)** and related topics found on our **[Auction Help](http://www.tinaja.com/auct01.asp)** library pages.

What I thought I'd do here is go over some of the stuff that seems to be working for me involved in properly preparing **[eBay](http://cgi6.ebay.com/ws/eBayISAPI.dll?ViewSellersOtherItems&userid=abeja&completed=0&sort=2&since=-1&include=0&page=1&rows=100)** photos and images. Let's first look at four essential rules of eBay photo prep…

 **Photos dramatically add to the value of any eBay listing.**

At least one photo and a thumbnail is the norm for any **[eBay](http://cgi6.ebay.com/ws/eBayISAPI.dll?ViewSellersOtherItems&userid=abeja&completed=0&sort=2&since=-1&include=0&page=1&rows=100)** offering. Photos will usually make a 2X to 3X difference in bidder interest. They also very much up your selling price and reduce the number of times an item has to be relisted. If an item is not "worth" photographing, it is also probably not worth selling on **[eBay](http://cgi6.ebay.com/ws/eBayISAPI.dll?ViewSellersOtherItems&userid=abeja&completed=0&sort=2&since=-1&include=0&page=1&rows=100)**. Because you will be almost certain to lose money on it.

Further details on minimum eBay values are found **[MYEBAYS.PDF](http://www.tinaja.com/glib/myebays.pdf)**.

 **Use BOTH a premium quality scanner AND a 4 megapixel or better digital camera.**

Conventional analog photography is unthinkable for **[eBay](http://cgi6.ebay.com/ws/eBayISAPI.dll?ViewSellersOtherItems&userid=abeja&completed=0&sort=2&since=-1&include=0&page=1&rows=100)** images. Scanner advantages include hundreds of times the resolution, superb lettering, and perfect lighting. But are limited to "face on" subjects. It is super important to use a scanner that has outstanding depth of field, such as an HP **[C6262A Scanjet](http://www.hp.com)** or newer. The depth of field on a cheap scanner is usually an outright joke.

We looked at scanner technique back in **[STEPPREP.PDF.](http://www.tinaja.com/glib/stepprep.pdf)** 

Digital cameras are a better choice for subjects shown in perspective or otherwise not suitable for scanning. Because of **[Bayer Filtering](http://www.coreco.com/Web/wbtools3.nsf/0/87fce126f109ea3a05256c7100591c9a?OpenDocument)**, there are often **four** digital camera pixels required for **each** image pixel.

Even the slightest amount of cropping will waste **most** of your remaining camera pixels on top of this. Ferinstance, a scant one eighth edge crop throws away 28/64ths of your pixels. Low end cameras to date have used grossly inelegant signal processing that create horrendous artifacts. And a final size reduction after all your image proc greatly improves sharpening and anti-aliasing.

For these and other compelling reasons, a camera resolution of four megapixels or higher is the **bare minimum** you should consider for serious **[eBay](http://cgi6.ebay.com/ws/eBayISAPI.dll?ViewSellersOtherItems&userid=abeja&completed=0&sort=2&since=-1&include=0&page=1&rows=100)** work.

My own preference here is the **[Nikon CoolPix 5000](http://www.nikon.com)**. Its price is now fairly reasonable and it completely blows everything older away. Its only defects I've found are cheating slightly on the lens size and its extremely annoying white clipping that gives me fits on meter faces.

Note that all digital cameras have dramatically improved in the last few months. Anything older is largely useless.

> **Do all image postproc in a .BMP or other uncompressed format.**

It is extremely important to do all your postproc work at the highest possible resolution and free from compression and generation artifacts. Especially when doing perspective correction, dodging, or lettering improvement. Always work with the highest available uncompressed scanner or camera resolution. Do your final .JPEG compression **once**. And only on the way out the door on your final and completed image.

> **Spend a minimum of TWO HOURS postprocessing any eBay photo.**

Your actual photography or scanning should take up less than **five percent** of your total photo prep time. I have consistently found that time spent carefully optimizing any image for **[eBay](http://cgi6.ebay.com/ws/eBayISAPI.dll?ViewSellersOtherItems&userid=abeja&completed=0&sort=2&since=-1&include=0&page=1&rows=100)** pays for itself many times over. Especially on higher ticket items or when repeat sales may be involved.

While others use **[Photoshop](http://www.adobe.com)**, I do most of my image postproc using plain old Paint, the superb and free **[ImageViewer32](http://www.arcatapet.net/imgv32.cfm)**, and a collection of my own easily customized **[utilities](http://www.tinaja.com/aafont01.asp)** you'll find listed below.

Note that the images included here are place markers. Be sure to click on them to expand to the actual full size examples.

Many of my photos can be broken down into two different styles, one scanner based, and one using a **[Nikon Coolpix 5000](http://www.nikon.com)** digital camera. We can call these…

# **The "hex" layout…**

My hex layout format usually gets used for a corrected perspective image of a piece of electronic test equipment or such. Where the shape or form of the overall instrument is more important than clearly identifying every knob function. Allowing for three sides viewable, a normal "box" object will appear as a hexagon in the final image.

Obviously, a digital camera is the choice for this type of layout. Let's use this Fluke 845AR as an example photo…

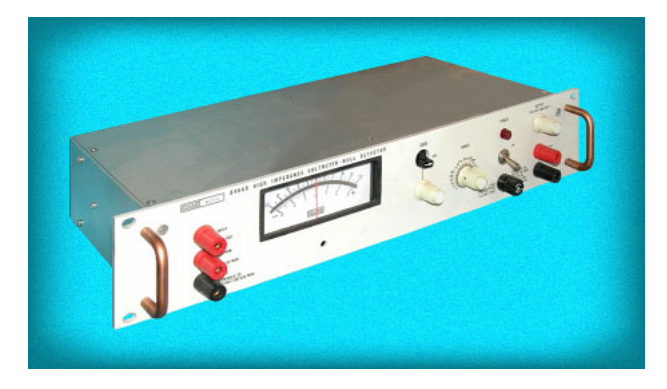

I normally photograph against a blueish neutral background card that later will get knocked out. While the items are cleaned up a little bit, it is much easier to use paint and my utilities to remove the removable **as pixels**. That way, you do not spend a lot of unneeded prep time on something that may not sell.

As usual, a tripod, a newly cleaned lens, and careful focus is a must. Instead of autofocus, it is often best to measure the **exact** distance to the most important lettering and program that into your camera. Should the subject be fairly light, I have Bee hold a white piece of large cardboard as a "bounce flash" to lighten areas further from the camera.

The **[Coolpix 5000](http://www.nikon.com)** has a direct video output option. Composition can often be improved by viewing on a large video monitor rather than the tiny LCD screen or the viewfinder. This should also extend battery life.

Images, of course, **are shot at the highest possible uncompressed camera resolution**. These are transferred to **[ImageViewer32](http://www.arcatapet.net/imgv32.cfm)**, cropped somewhat larger than needed, and then saved in **[.BMP format](http://www.tinaja.com/psutils/bmprpt01.psl)**. Should the portion of the image nearest the camera be too "hot", it next gets backed off using my **[Dodge and](http://www.tinaja.com/glib/dodgebur.pdf)  [Burn](http://www.tinaja.com/glib/dodgebur.pdf)** utilities or something similar out of **[Photoshop](http://www.adobe.com)**. This is normally only needed on very light subjects.

I do always like to use **architectural perspective** in which all vertical lines are made truly vertical. For this, my **[Swings and Tilts](http://www.tinaja.com/psutils/swingt01.psl)** utilities are used. It is important to **do any dodging or tilting at the highest possible resolution**. Should you miss a little on the alignment, your knockout should be able to correct a pixel or two. At this point, your subject should appear appropriately lit and in the desirable perspective format.

The actual subject is then improved as needed, reducing shadows, eliminating dust and spots, removing labels that are going to be removed later anyway, reducing unwanted reflections, undoing fingerprints, and such. The goal here is to get the image as nice as possible **yet not in any manner misrepresent the item being offered** after its later physical cleanup. Since the camera does tend to emphasize scratches and dings, a good rule is to **take half and leave half**.

Ideally, you should be able to use one photo for repeat item sales. But, **be sure to factor how critical your buyer will be** over your image enhancements. Note that more improvement is acceptable in a piece of test equipment than in a rare antique. A reasonable goal is to **spend most of your time improving edges and background**. And always note in the text if there is even the slightest difference between the photo and the current item.

Large nondescript panel areas are sometimes best replaced with a diffuse average to eliminate minor fingerprints or whatever. But do be sure to avoid an "obviously airbrushed" appearance.

Ever since the light box and view camera days of my **[Popular Electronics](http://www.tinaja.com/glib/waywere.pdf)** photo work, I've been a rabid fan of **shadowless photography**. In which edge shadows are eliminated entirely and all other shadows are either gotten rid of or greatly diminished. With care, nearby pixels can be drug into deep shadow areas.

The next step is to knock out the background to white. I have found commercial knockout programs to be useless in the shadowy "decision" areas where they are most needed. A crucial first step is to use our **[NOWHIT01.PSL](http://www.tinaja.com/psutils/nowhit01.psl)** to eliminate any true whites from the subject itself. Otherwise, the background to be added later will **punch through** with disastrous results…

> **It is very important to not change the image size or the contrast or similar mods between the time you eliminate the whites and the time you add the magic background.**

Most of the background can be knocked out by lassoing and erasing. Vertical edges are best done by getting a small portion of them looking right and then replicating. Similarly, any diagonal edge problems can often be fixed by a cut and paste of nearby pixels. Other background eliminating tricks include repeated use of narrow to wide lines, white rectangles, or working pixel-by-pixel with the pencil. Your goal here should be a solid white background with all subject edges sharply defined.

When doing a knockout, I prefer to hit the middle of each edge first, followed by the corners, and then filling in the rest. It is sometimes useful to think of the background as some sort of a **structure** you are firmly attaching the subject to.

The white then often gets replaced by a mottled color or gray background using our **[MAGFILL2.PSL](http://www.tinaja.com/psutils/magfill2.psl)** utility. Besides adding interest, this can **dramatically reduce any edge artifacts** on later JPEG compression. I usually favor subtle earthtones and grays. Unless extra punch is called for.

Is vignetting desirable? I feel this adds greatly to large complex items but detracts from smaller and simpler ones. You can explore both ways by using the vignetting routines in my **[Dodge & Burn](http://www.tinaja.com/glib/dodgebur.pdf)** utilities. **Be sure to check how the image looks as a Gallery thumbnail as well as full size**.

The image is then loaded into **[ImageViewer32](http://www.arcatapet.net/imgv32.cfm)** and is resized suitable for **[eBay](http://cgi6.ebay.com/ws/eBayISAPI.dll?ViewSellersOtherItems&userid=abeja&completed=0&sort=2&since=-1&include=0&page=1&rows=100)**. I typically seek out an 800 x 600 or so res where detail is important. Contrast, brightness, and gamma are then bumped as needed for best display. The sharpness is then slightly increased. But be careful…

 **A little sharpening goes a VERY long way.**

Finally, at long last, you save the image as compressed .JPG and send it to a suitable folder on your webpage at your local ISP. For a number of reasons, use of your own image hosting is by far the best. Benefits include having your pictures stay around as long as you want. And being able to find anyone referral stealing your images.

#### **… and the "square" arrangement**

I use this approach for small items or where I want extreme detail of the meter or knob functions of a piece of test equipment. The item is first placed on a scanner and then captured in bitmap format. We saw earlier step-by-step details on this process in **[STEPPREP.PDF](http://www.tinaja.com/glib/stepprep.pdf)**

**It is very important to thoroughly clean the scanner glass each and every time**. Use tape to secure any cables and small erasers or similar prop blocks for stability or support. Any old light or contrasty background can be used as it will later get knocked out.

I feel very strongly about **pixel alignment** or **pixel justification** in which each and every vertical and horizontal line is made truly so. **To one pixel accuracy**. While this is done in postproc using our previous techniques, it becomes infinitely easier if you use a machinist's square to carefully align the subject on the scanner in the first place. It is also important to center the object as much as possible. At least on the HP scanners, things like knobs or jacks will not appear credible if they all lean off to one side.

There also seems to be a **preferred shadowing** artifact to the HP scanners. If it fits, try the subject both horizontally and vertically to minimize shadowing of lettering or other critical areas.

If the item is too heavy or large for the scanner, try setting the scanner on the floor sideways and align the object to it. Stacking it on books or whatever. You can also sometimes use the scanner upside down on top of the object, but this gets tricky and stability becomes an issue. Either way, **make sure you have total glass contact and good alignment**.

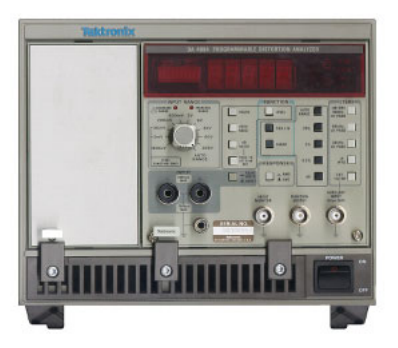

Here's a square example using the Tektronix 4084…

You can also do a step-and-repeat and splice images together. Sometimes if a unit will just barely not fit, you can ignore one end and copy the other end, mirroring it into your final image. Careful alignment is essential for any of these multiple techniques to work.

A key goal is legible lettering. **Leave it alone** if possible. Especially if not vertical or horizontal. If needed, you can sometimes improve and "standardize" the background up to the letter borders and then trim each letter to a credible outline. This works well near **[eBay's](http://cgi6.ebay.com/ws/eBayISAPI.dll?ViewSellersOtherItems&userid=abeja&completed=0&sort=2&since=-1&include=0&page=1&rows=100)** resolution limit where you have to guess what the message is anyway. And is a major reason why **you always want to start with the highest possible resolution bitmap**.

Relettering an entire instrument takes a long time and is only justified when it is critical that the viewer can evaluate what everything does on an expensive piece of gear. Or if you have many identical items in stock. Relettering utilities appear on our **[Bitmaps & Fonts](http://www.tinaja.com/aafont01.asp)** library pages.

Sometimes you can use one color dot matrix lettering. Other times with more effort, fully anti-aliased blended callouts will look much better. Occasionally, one or two bad letters can be borrowed or modified from elsewhere in the image. Some "free" anti-aliasing may be gained in your final image size reduction.

"Multiple exposures" done in post proc can get around special problems. Ferinstance, meter faces may be unsharp and gray because of their distance from the glass. Copy the meter face to a new file and then boost the contrast, sharpness, and brightness and lower the gamma until you get a credible image. Then paste the new image in place, carefully hand trimming its borders to fit seamlessly. Plain old **Paint** is superb for this sort of thing.

Similarly, connectors way off the glass or similar items can be grabbed, significantly brightened, shadow reduced, further enhanced, and then pasted back into place. For such minor items as feet or bails or linecords or handles, these can sometimes be made up from whole cloth as brand new artwork. Paint's ability to mirror elements for replication can be very handy here.

Any time you are intensively enhancing any image area, it is best to work separately or off to one side. Then bring only the **final** result back.

## **Combined layouts**

Sometimes using **both** a scanner **and** a camera on the same image can have advantages. In this **Cricket** example…

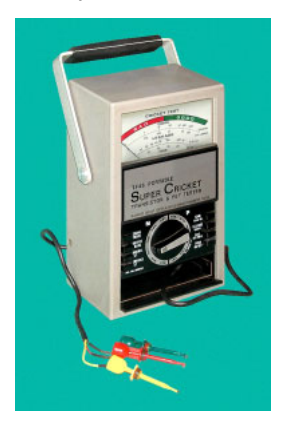

 …the camera flash burned out the meter face on an otherwise decent hex exposure. So, the meter face was separately scanned and enhanced. My **[swings](http://www.tinaja.com/glib/swingtlt.pdf)  [and tilts](http://www.tinaja.com/glib/swingtlt.pdf)** routines were then used **backwards** to "unflatten" the mirror face so it would properly fit the available space in the main digital camera image. Thus converting a square face into the appropriate trapezodal form.

The meter face was first cropped to the viewable area. It was next scaled to get the close edge height and total width correct. It was then rotated 90 degrees and the gain and offset was adjusted to get the far edge height and position correct. (My swings and tilts utility presently makes **horizontal** adjustments only.) The image was then rotated back. Finally, the altered face was pasted over the original and carefully trimmed for a glitch-free fit.

One big advantage of a combined layout is that **the best focus axis can be aligned into the critical lettering plane**.

In this Allen Bradley safety device example, a fairly decent hex photo was marred by lack of depth of field on the lettering…

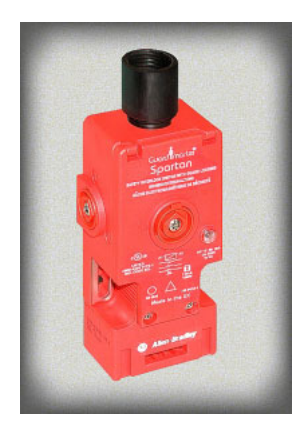

The hex method was desirable here to suit the personality of the object. After photography, the item was flat scanned to get the lettering super sharp. The scan was unflattened similar to our previous example, pasted, and edge adjusted.

# **Theft of Images**

In the US, whenever intellectual property is rendered in a tangible form, it is automatically and instantly protected by copyright law. Besides being a civil offense, it is also a big no-no to steal or otherwise "adapt" another **[eBay](http://cgi6.ebay.com/ws/eBayISAPI.dll?ViewSellersOtherItems&userid=abeja&completed=0&sort=2&since=-1&include=0&page=1&rows=100)** seller's images or text.

To enforce your image rights, you first should create an **[About Me](http://members.ebay.com/aboutme/abeja/)** page on **[eBay](http://cgi6.ebay.com/ws/eBayISAPI.dll?ViewSellersOtherItems&userid=abeja&completed=0&sort=2&since=-1&include=0&page=1&rows=100)** in which those rights are clearly stated. Then you should join eBay's **[VERO](http://www.pages.ebay.com/help/community/vero-program.html)** or **verified rights** program. Should image theft occur, you then promptly file a **[NODI](http://www.pages.ebay.com/help/community/notice-infringe2.pdf)** or **Notice of Declared Infringement**. Using **[this form](http://www.pages.ebay.com/help/community/notice-infringe2.pdf)**. Typically, **[eBay](http://cgi6.ebay.com/ws/eBayISAPI.dll?ViewSellersOtherItems&userid=abeja&completed=0&sort=2&since=-1&include=0&page=1&rows=100)** will shut the offender down in an hour or two. And NARU them on repeated offenses. Those NARU jackets can really get uncomfortable.

#### **Note that any NODI misstatement is in and of itself perjury**.

More on image rights enforcement appears in my **[MOREEBAY.PDF](http://www.tinaja.com/glib/moreebay.pdf)** tutorial and in the **[alt.marketing.online.ebay](news:///alt.marketing/online.ebay)** newsgroup.

How can you "prove" ownership of an image? In general, it is not at all necessary as it will be utterly obvious. Style and consistency counts. Placing a copyright notice on the image or disabling right mouse clicks are worse than useless because they are easily gotten around and annoy your bidders. Formal copyright registration supposedly offers you additional legal benefits.

But rarely is cost effective or worth the bureaucratic hassles.

Instead, having possession of an oversize uncropped and uncompressed bitmap original file is really all you should need. In addition to saving original work, I like to use **[steganographic techniques](http://63.140.207.28/books/bkwater.asp)** which convert the image into a unique work of art. Usually by making subtle and benign changes in the image.

Interchanging the focus and intensity knobs on an oscilloscope is one good example. As is making sure the serial number is legible. Or making subtle changes in the alignment and position of elements. Or keeping track of the unique **SRAND** seeds used in your backgrounds. Any of these stunts are exceptionally resistive to compression or resizing or cropping or most other alterations. A dozen utterly minor and super subtle image mods should be all it takes.

While promptly removing aftersale photos is an obvious defense against ripoffs, I feel keeping them around leads to more sales later from bidders searching for specific items.

How can you tell when someone else is stealing your images? This gets tricky if they actually move your image to another site. More often than not, the perp simply links to your website. Such links are easily found by inspecting your web log file referral entries. Naturally, you **never** use an ISP who does not make these files readily available to you. Programs such as **[Webtrends](http://www.netiq.com/webtrends/default.asp)** can help bunches, or you can write your own continuous autodetection routines following the details on my **[PostScript](http://www.tinaja.com/post01.asp)** library page. **[Custom Design Services](http://www.tinaja.com/info01.asp)** are also available.

Temporarily replacing an image used by an infringer can sometimes be interesting. Suitable candidates would include individuals actively pursuing new methods of animal husbandry.

#### **Some Utilities**

I've written a bunch of free **[image postproc utilities](http://www.tinaja.com/aafont01.asp)** that I've found highly useful for those wishing to venture beyond **[Photoshop](http://www.adobe.com)**. In general, these non-WYSIWYG routines use my **[gonzo](http://www.tinaja.com/post01.asp#gonzo)** utilities and are adapted by reading them into a word processor or editor, modifying their filenames and parameters, and resaving them to disk **as a standard ASCII textfile**.

The modified file is then sent to **[Acrobat distiller](http://www.tinaja.com/acrob01.asp)**. Typically, the utility will read one or more .BMP or other files, act on them, and create a new output file with the desired effects in place. They are easily customized. On many, the individual **[Gonzo](http://www.tinaja.com/post01.asp#gonzo)** routines can be substituted to create a standalone utility. Here's a summary of some of the more useful tools and tutorials…

**[BMPRPT01.PSL—](http://www.tinaja.com/psutils/bmprpt01.psl)** Utility that which **reads .BMP bitmap file headers** and reports their characteristics. Edit this with a wp or editor, modify filename, and send to Distiller.

**[EXPBMP.PDF—](http://www.tinaja.com/glib/expbmp.pdf)** A Gurugram tutorial on **[BMPRPT01.PSL](http://www.tinaja.com/psutils/bmprpt01.psl)** that shows you all the **secrets of .BMP file format** arrangement.

**[SWINGT01.PSL—](http://www.tinaja.com/psutils/swingt01.psl)** A major set of utilities that let you do custom modifications to .BMP files that include view camera style swings and tilts, **perspective correction**, image offsetting, scaling, and related effects. Uses true **[bicubic interpolation](http://www.tinaja.com/glib/basis.pdf)** for highest possible image quality.

**[SWINGTLT.PDF—](http://www.tinaja.com/glib/swingtlt.pdf)** A Gurugram tutorial that leads you through the **[SWINGT01.PSL](http://www.tinaja.com/psutils/swingt01.psl)** utilities and shows you **how to use and modify** them for your own needs.

**[DODBUR01.PSL—](http://www.tinaja.com/psutils/dodbur01.psl)** A major set of utilities that let you do custom modifications to .BMP files that include **dodges**, burns, hue & saturation adjust, **vignettes**, chroma keying, masking, black mask generator, waterfalls, selective gamma correction, color seps, and **lots more**.

**[DODGEBUR.PDF](http://www.tinaja.com/glib/dodgebur.pdf) —** GuruGram tutorial that leads you through the **[DODBUR01.PSL](http://www.tinaja.com/psutils/dodbur01.psl)** utilities and shows you **how to use and modify** them for your own needs.

**[NOWHIT01.PSL](http://www.tinaja.com/psutils/nowhit01.psl) —** PS language .BMP file modifier that changes any true white pixels to slightly less than white. **Useful to prevent "punchthru"** on any background pattern fills. Be sure to leave image size, contrast, etc… unchanged between clearing whites and underlaying a background.

**[MAGFILL2.PSL](http://www.tinaja.com/psutils/magfill2.psl) —** A **magic backgrounder utility** that replaces any true white (or other selected color) pixels with random mottled three color triads. Besides adding visual interest, the process **dramatically reduces later JPEG artifacts**.

**[KNOCKOUT.BMP](http://www.tinaja.com/glib/knockout.bmp) —** Several older **"copy and go" backgrounds** useful to manually add interest and eliminate later .JPEG artifacts. **[MAGFILL2.PSL](http://www.tinaja.com/psutils/magfill2.psl)** is newer, faster, and better. Read as .BMP file in Paint, copy area of interest to clipboard.

**[HISTOG01.PSL](http://www.tinaja.com/psutils/histog01.psl) —** A **histogram analyzer** useful to inspect pixel distribution.

**[ANTIFONT.PSL](http://www.tinaja.com/psutils/antifont.psl)** — Antialaised font creator **creates true integral antialiased .BMP fonts** starting with ordinary **[PostScript](http://www.tinaja.com/post01.asp)** fonts. Makes size specific grayscale arrays. Read in editor, modify, send to **[Distiller](http://www.tinaja.com/acrob01.asp)**, copy log file.

**[ANTIFONT.TXT](http://www.tinaja.com/psutils/antifont.txt) —** Partially populated **antialiased font collection** of true integer antialiased grayscale fonts in smaller pixel sizes. Each character is an array of grayscale values of black=0 and white=1. Use **[ANTIFONT.PSL](http://www.tinaja.com/psutils/antifont.psl)** to expand.

**[BITMFONT.TXT—](http://www.tinaja.com/psutils/bitmfont.txt)** Earlier **hand crafted small bitmap fonts** defined in PostScript string format.  $(x)$  = paint  $(.)$  = no paint. While a lot better than auto font machinery, true integer **[ANTIFONT.TXT](http://www.tinaja.com/psutils/antifont.txt)** fonts are even more legible.

**[PDF2BMP.PSL](http://www.tinaja.com/psutils/pdf2bmp.psl) —**PDF to Bitmap Generator **directly generate a .BMP file** using **Acrobat**. Includes both bitmapped and true antialiased fonts, transparency overlays, graphics, and full alpha proportional overlays.

**[GONZO.PS](http://www.tinaja.com/post01.asp#gonzo) —** Core Gonzo **drawing and layout routines** used by many of the above utilities. Normally downloaded early in program, but individual routines can be inserted for standalone operation. More info in our **[PostScript](http://www.tinaja.com/post01.asp)** library.

### **For More Help**

Additional background along with related utilities and tutorials appears on our **[GuruGram](http://www.tinaja.com/gurgrm01.asp)**, **[Auction Help](http://www.tinaja.com/auct01.asp)**, **[PostScript](http://www.tinaja.com/post01.asp)**, **[Acrobat](http://www.tinaja.com/acrob01.asp)**, **[Blatant Opportunist](http://www.tinaja.com/auct01.asp)**, and the **[Fonts & Bitmaps](http://www.tinaja.com/aafont01.asp)** library pages.

Consulting assistance on any and all of these and related topics can be found at **<http://www.tinaja.com/info01.asp>**. As can our image development and processing services.

Additional **[GuruGram](http://www.tinaja.com/gurgrm01.asp)** notes and **[Blatant Opportunist](http://www.tinaja.com/auct01.asp)** columns await your ongoing support as a **[Synergetics Partner](http://www.tinaja.com/advt01.asp)**.